<span id="page-0-0"></span>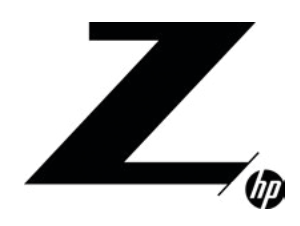

1 Objective About Thunderbolt™

2 DMA Risks [General Risk Mitigation Strategies](#page-1-0) 

 $\mathbf b$ Thunderbolt™ DMA Risk Mitigation BIOS Policies

7 [Windows 10 Policies](#page-6-0)

●<br>Using PCIe based Thunderbolt™

[devices in BIOS Pre-OS environment](#page-7-0)

[Summary of Security Options](#page-8-0)

[10](#page-9-0)  Additional Resources

C

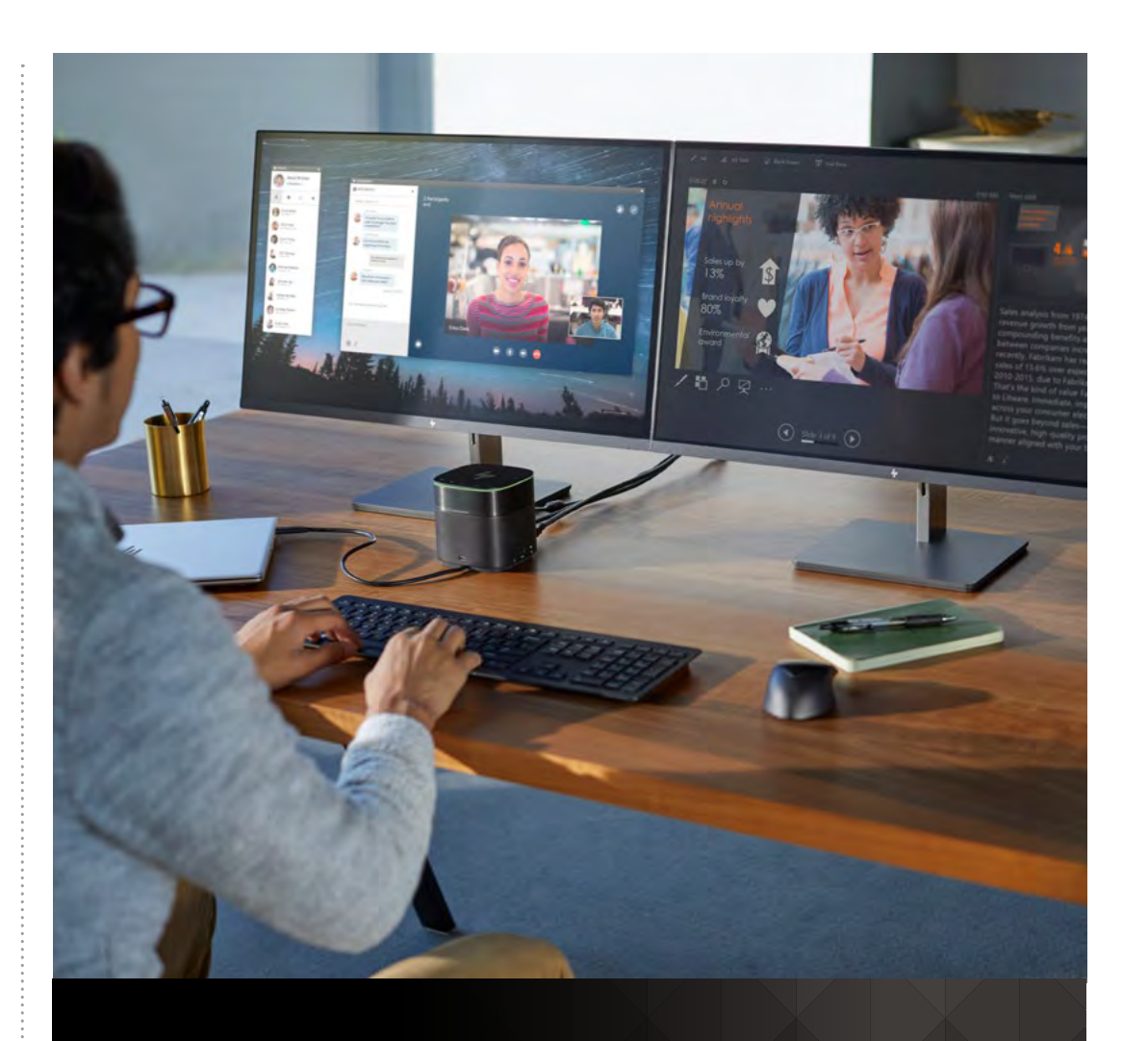

# THUNDERBOLT™ DMA ATTACK **MITIGATIONS**

# **OBJECTIVE**

The objective of this paper is to discuss the risks associated with USB Type-CTM Thunderbolt™ capable ports and to summarize the mitigations that are available to manage the associated risks. The majority of this paper assumes Windows 10 as the operating system.

# **ABOUT THUNDERBOLT™**

Thunderbolt™ provides the highest bandwidth possible via a USB Type-C™ connection and enables use cases not otherwise possible via a single USB Type-C™ connection. Thunderbolt™ connections are capable of direct memory access (DMA) via a Peripheral Component Interconnect Express (PCIe) connection, and Thunderbolt™ ports are the only externally accessible ports on modern PCs that offer this capability.

<span id="page-1-0"></span>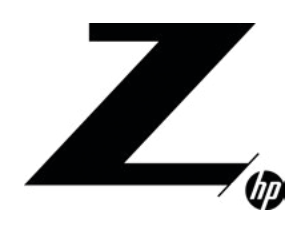

1 Objective About Thunderbolt™

2 DMA Risks General Risk Mitigation Strategies

[3-6](#page-2-0) Iderbolt™ DMA Risk Mitigation BIOS Policies

7 [Windows 10 Policies](#page-6-0)

8

Using PCIe based Thunderbolt™ [devices in BIOS Pre-OS environment](#page-7-0)

C

[Summary of Security Options](#page-8-0)

[10](#page-9-0)  Additional Resources

# DMA RISKS

DMA capability via an externally accessible port increases the available attack surface versus non-DMA capable ports. DMA capability enables a peripheral device to read and write the main memory of the OS directly without any dependency on the main CPU processor. DMA also bypasses access restrictions enforced by the Memory Management Unit (MMU) that the OS configures to restrict de-privileged software SW running on the CPU from accessing privileged OS memory.

However, while Thunderbolt™ DMA capability does present some unique risks, it is important to understand that even for non-DMA capable ports, there are inherent risks associated with connecting any untrusted external peripheral to the PC, including standard USB devices.

# GENERAL RISK MITIGATION STRATEGIES

Regardless of the type of peripheral, it is recommended that users connect only trusted peripherals procured from trusted sources to their PC. If this is not always possible, there are several strategies that can be used to provide increased levels of protection against malicious peripheral devices.

A good practice is to be logged into a non-administrative account if connecting untrusted peripherals, or if the PC is being used in an environment where there are no physical access controls in place to prevent a bad actor from plugging in an external peripheral device. As an example, consider a malicious device that mimics a USB keyboard when plugged in and can inject keystrokes just as if they were typed by the local user. Using a non-administrative account limits the ability of an attacker to install malicious software or modify other security critical settings in such a scenario, although it does not eliminate the ability of an attacker to exfiltrate data surreptitiously to the peripheral device.

It is also recommended to enable Bitlocker full drive encryption in Windows 10 (which is not enabled by default). This will help with mitigating attacks that are attempting to boot the PC to an alternative environment contained on a USB flash drive that could then mount the internal drive to potentially copy personal or confidential information off the internal drive or even modify the state of the drive to enable the attacker to bypass the user login screen on the next boot. The optional BITLOCKER group policy option (GPO) policy that requires the user to enter a unique PIN on each boot before the TPM will release the bitlocker drive encryption key is also recommended to block from some advanced attacks against bitlocker that are possible with physical access.

Limit boot devices to only the internal boot drive. In the BIOS menu, there is an option to disable types of boot devices, such as USB and network boot options. By restricting USB boot devices, you will deter attackers from authorizing malicious PCI devices on the host system through an image in an external drive as well as a variety of other attacks that may be possible if the system is booted to an OS that is on an attacker's external storage device.

Ensure Secure Boot is enabled. Enabling the Secure Boot feature of the BIOS will ensure BIOS performs a digital signature check of the OS boot loader, Secure Boot does not check key operating system files, and option UEFI device drivers ROMs by validating their digital signatures. The mechanism is intended to prevent passing execution control to malicious code such as a rootkit during the OS boot process.

Configuring a BIOS administrator password to prevent unauthorized changes to BIOS settings is also crucial. An attacker that is able to change BIOS setting can disable BIOS-based capabilities that are critical to maintaining the security posture of the platform.

Also note that most desktops have a "Clear Passwords" jumper on the system board and that the default behavior of the BIOS is that it will clear the BIOS administrator password on the next boot after the jumper is installed. Unless the desktop in question has some physical access controls in place to prevent access to the system board such as the HP hood lock, it is recommended to also enable the "Stringent Mode" setting when the BIOS admin password is set, as this setting will cause BIOS to ignore the state of the "Clear Passwords" jumper.

<span id="page-2-0"></span>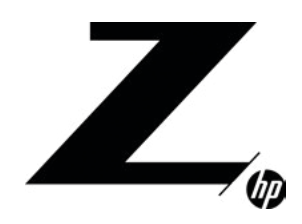

1 Objective About Thunderbolt™

2 DMA Risks [General Risk Mitigation Strategies](#page-1-0) 

n Thunderbolt™DMA Risk Mitigation BIOS Policies

7 [Windows 10 Policies](#page-6-0)

8

Using PCIe based Thunderbolt™ [devices in BIOS Pre-OS environment](#page-7-0)

C

[Summary of Security Options](#page-8-0)

[10](#page-9-0)  Additional Resources

# THUNDERBOLT™ DMA RISK MITIGATION BIOS POLICIES

#### BIOS shipping defaults

HP Thunderbolt commercial PCs released in 2018 or before are configured by default to block DMA access until an authenticated Windows user approves the connection of a Thunderbolt™ device via the Thunderbolt™ dialog box that pops up within the OS when a new Thunderbolt™ device is inserted.

1. When connecting a new HP Thunderbolt Dock G2 to your notebook for the first time you may need to authorize the Thunderbolt™ Device. When the dialog that appears, click on the pop up. A dialog will appear each time a new Thunderbolt™ dock/device is attached. See Figure A.

NOTE: You must be logged on as an administrator of the local computer. In some Thunderbolt™ security level settings the dialog may not appear (see Thunderbolt<sup>IM</sup> Security level section).

**Ø** New Thunderbolt™ devices have been attached

Figure A. Dialog box requesting administrative approval of a new Thunderbolt™ device.

- *• Do Not Connect*—prevents the dock from connecting to the notebook.
- *• Connect Only Once*—allows the dock to connect to the notebook until it is disconnected. Each time the dock is disconnected and reconnected, you must be logged on as an administrator to allow access to the dock.
- *• Always Connect—*allows the dock to connect to the notebook. The dock can connect to the computer automatically after it is disconnected and reconnected, even if you are not logged on as an administrator

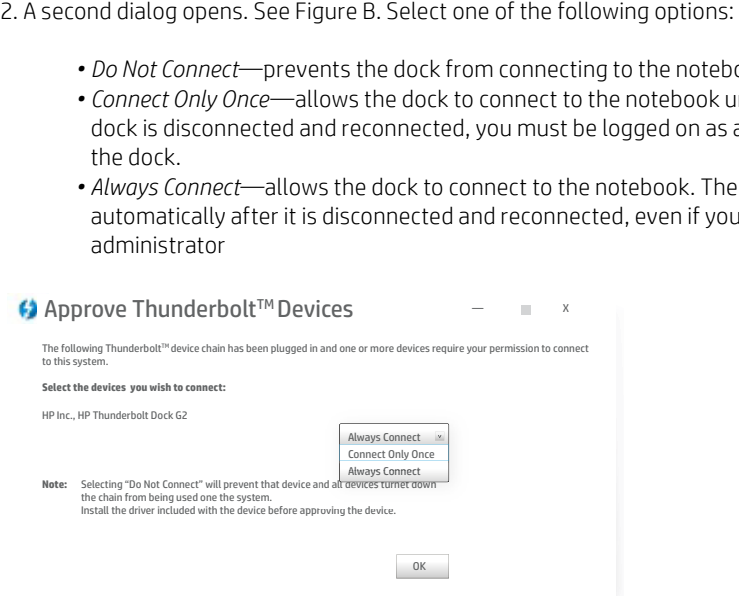

Figure B. Dialog box to configure connection settings of a new Thunderbolt™ device.

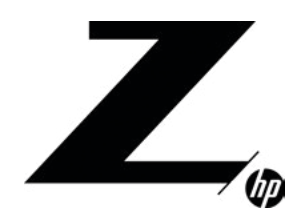

1 Objective

About Thunderbolt™

2 DMA Risks [General Risk Mitigation Strategies](#page-1-0) 

[3-6](#page-2-0) Thunderbolt™ DMA Risk Mitigation BIOS

Policies

7 [Windows 10 Policies](#page-6-0)

8

Using PCIe based Thunderbolt™ [devices in BIOS Pre-OS environment](#page-7-0)

 $\mathbf C$ 

[Summary of Security Options](#page-8-0)

[10](#page-9-0)  Additional Resources More recent platforms, beginning with HP EliteBook 800 G6, include BIOS and OS support for selectively blocking DMA access using the I/O Memory Management Unit (IOMMU) hardware. This approach is commonly referred to as DMA remapping (DMAr) support. In the BIOS menu, the option is referred to as DMA Protection.

The table below shows the shipping default settings for various generations of commercial notebook products.

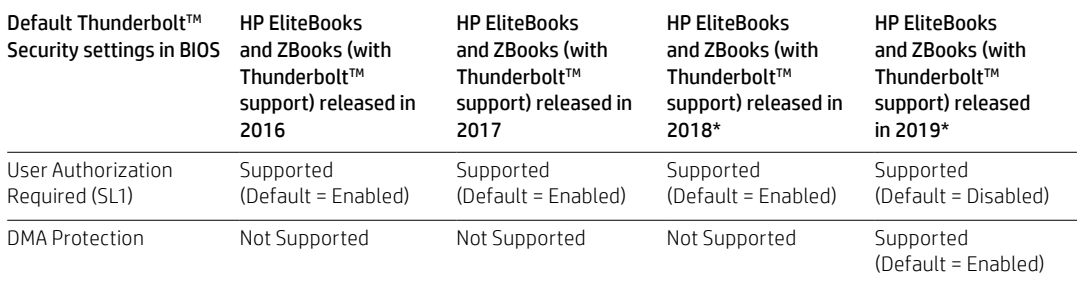

\* HP EliteBook x360 830 G5 has the same Thunderbolt<sup>™</sup> security features as HP EliteBooks and ZBooks (with Thunderbolt™ support) released in 2018.

These settings are controlled by BIOS settings and can therefore be disabled in F10 BIOS setup. As mentioned previously, it is critical to block access to F10 BIOS by configuring a BIOS Administrator password to keep an attacker with physical presence from disabling these security policies.

HP EliteBook and ZBook default configurations align with the rest of the industry to provide the best balance of security versus compatibility for the typical user. HP highly recommends that the end user/adminstrator review these settings versus their threat models and risk profile to determine if more aggressive security policy settings are appropriate.

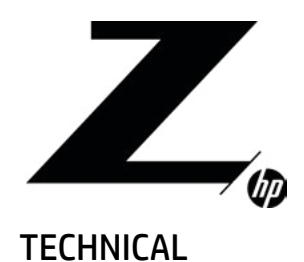

#### CONTENTS & NAVIGATION WHITE PAPER

1 Objective About Thunderbolt<sup>TM</sup>

# 2

DMA Risks [General Risk Mitigation Strategies](#page-1-0) 

#### [3-6](#page-2-0) Thunderbolt™ DMA Risk Mitigation BIOS Policies

7 [Windows 10 Policies](#page-6-0)

# 8

Using PCIe based Thunderbolt™ [devices in BIOS Pre-OS environment](#page-7-0)

# 9

[Summary of Security Options](#page-8-0)

[10](#page-9-0)  Additional Resources

# SUMMARY OF BIOS THUNDERBOLT™ SECURITY SETTINGS

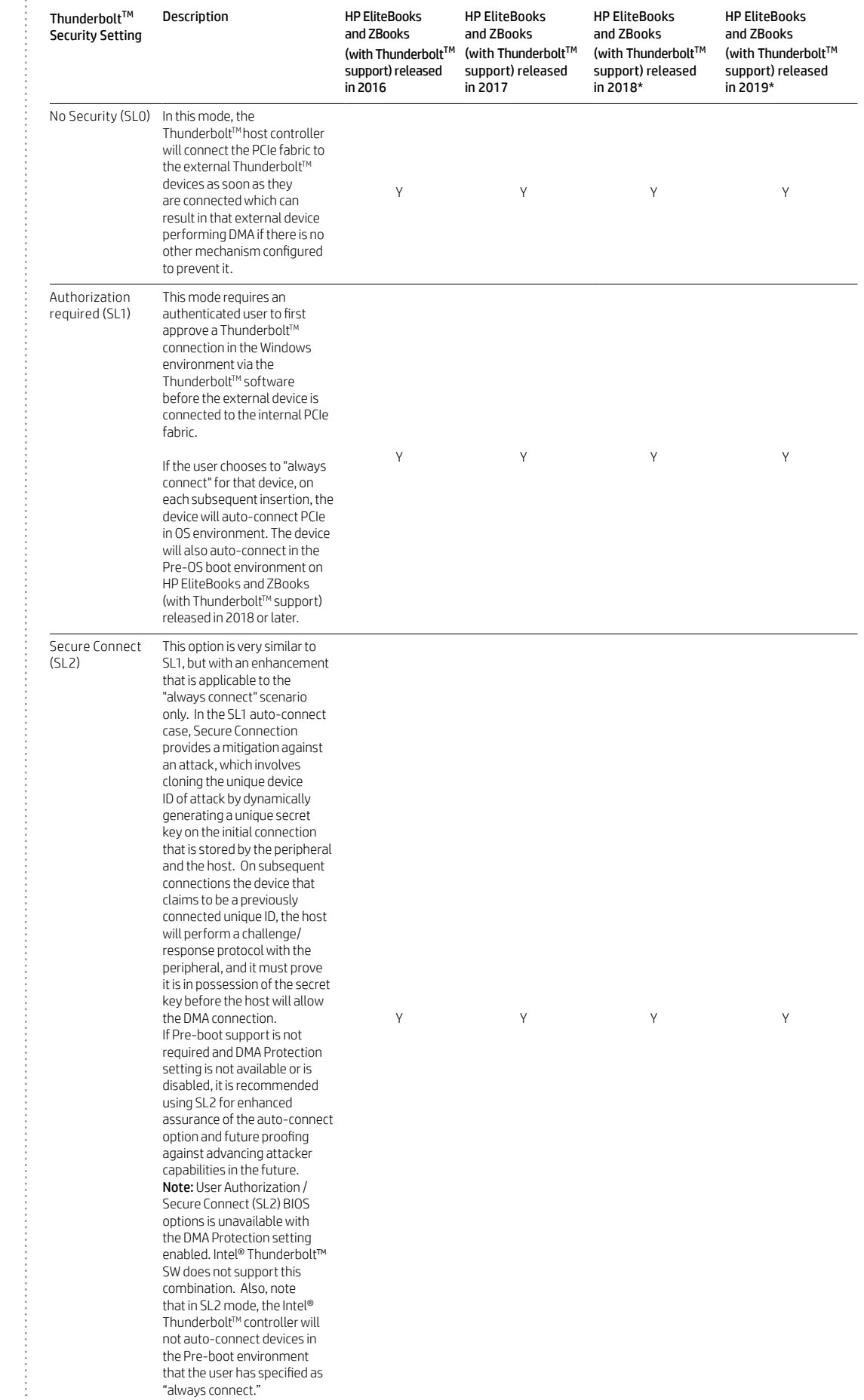

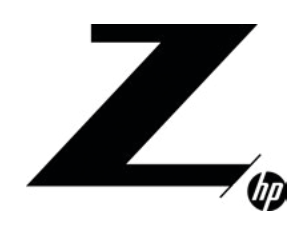

CONTENTS & NAVIGATION

**TECHNICAL** WHITE PAPER

1 Objective About Thunderbolt™

# SUMMARY OF BIOS THUNDERBOLT™ SECURITY SETTINGS (CONTINUED)

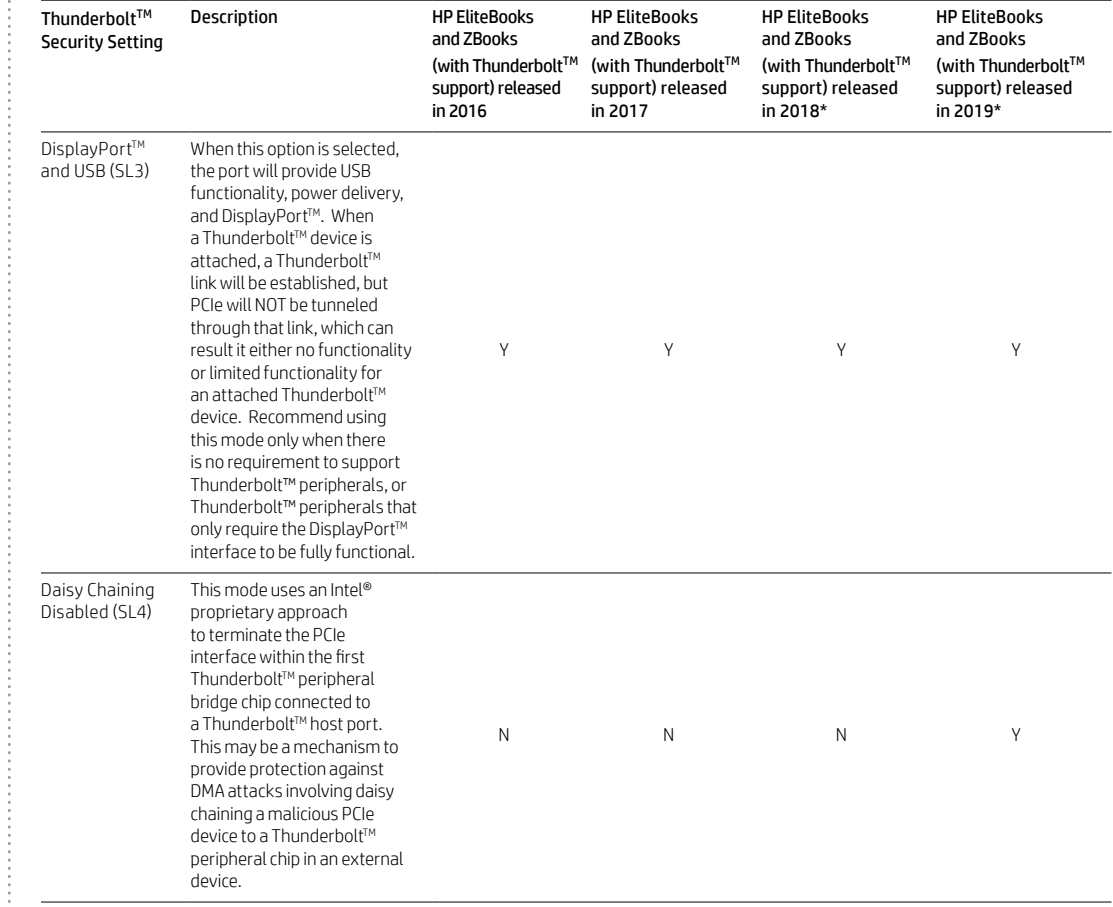

\* HP EliteBook x360 830 G5 has the same Thunderbolt<sup>M</sup> security features as HP EliteBooks and ZBooks (with Thunderbolt™ support) released in 2018.

Because the Thunderbolt<sup>M</sup> Security setting SL1 and SL2, described in the table above, require an authenticated user to approve connection of a Thunderbolt™ device before it is able to perform DMA, they help prevent an attacker with physical access to the system from compromising it when the authorized user is not logged in, but some risks remain if we consider a scenario where the malicious DMA device is inadvertently, unknowingly, or unwittingly authorized to connect by the user.

Note that although the BIOS default options do not enable Thunderbolt™ user authorization when DMA Protection is enabled, it is possible to require User Authorization (SL1) in conjunction with DMA Protection for an additional layer of security.

#### DMA Protection

When DMA Protection is enabled in BIOS, versions of Windows 10 that support Kernel DMA protection to Thunderbolt™ will enable that capability within the OS.

Additionally, when this setting is enabled, the BIOS (UEFI) pre-boot environment blocks DMA from ALL DMAcapable devices (not just Thunderbolt<sup>M</sup>) to critical memory used by that environment.

This BIOS setting is recommended to be enabled on all platforms that support it. Refer to the table above to determine which platforms it is supported on.

2 DMA Risks [General Risk Mitigation Strategies](#page-1-0) 

[3-6](#page-2-0) Thunderbolt™ DMA Risk Mitigation BIOS Policies

7 [Windows 10 Policies](#page-6-0)

8

Using PCIe based Thunderbolt™ [devices in BIOS Pre-OS environment](#page-7-0)

C

[Summary of Security Options](#page-8-0)

[10](#page-9-0)  Additional Resources

<span id="page-6-0"></span>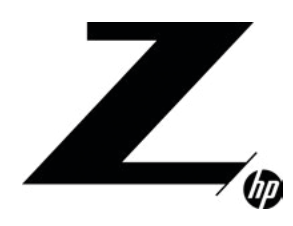

1 Objective About Thunderbolt™

2 DMA Risks [General Risk Mitigation Strategies](#page-1-0) 

[3-6](#page-2-0) Thunderbolt $T^M$  DMA Risk Mitigation BIOS Policies

7 Windows 10 Policies

8

Using PCIe based Thunderbolt™ [devices in BIOS Pre-OS environment](#page-7-0)

C

[Summary of Security Options](#page-8-0)

[10](#page-9-0)  Additional Resources

### Disabling Thunderbolt™ Capability

For those organizations in which any DMA from an external port is above their risk-tolerance threshold, there are additional options available, assuming that Thunderbolt<sup>TM</sup> capability is not required in those environments.

On HP EliteBooks and ZBooks (with Thunderbolt™ support) released in 2018 or later have a BIOS (F10) setup option that allows for disablement of the Thunderbolt™ capability of all Type-C connections on the system that support Thunderbolt™. With this policy configured, Charging, Power, USB, and DisplayPort™ capability of the Type-C ports are still available via those ports even though the Thunderbolt™ capability is disabled. Also, note that, since the HP Thunderbolt Dock G2 is designed as a universal dock, the majority of its functionality is available when connected via a Thunderbolt™-disabled port.

For HP EliteBooks and ZBooks (with Thunderbolt™ support) released in 2017 or earlier, the BIOS ThunderboltTM Security = DisplayPortTM and USB (SL3) can be used for a similar result. The major differences are that Thunderbolt™ devices that require the DisplayPort™ interface only will function as expected and the HP Thunderbolt Dock G2 will NOT connect in universal mode and will have very limited functionality.

# WINDOWS 10 POLICIES

#### Disable new DMA devices when this computer is locked

Windows 10 (1703 or higher) includes a Group Policy Option (GPO) that can be used that, when enabled and bitlocker is enabled, will block DMA access from any new Thunderbolt™ peripheral that is attached while the screen is locked. DMA from this new device will only be enabled once an authorized user has successfully logged in to that machine. This GPO is not enabled by default but can be enabled and will co-exist with the user approval prompting by the Thunderbolt™ software described above.

Link to GPO: [https://docs.microsoft.com/en-us/windows/security/information-protection/bitlocker/](https://docs.microsoft.com/en-us/windows/security/information-protection/bitlocker/bitlocker-group-policy-settings#disable-new-dma-devices-when-this-computer-is-locked
) [bitlocker-group-policy-settings#disable-new-dma-devices-when-this-computer-is-locked](https://docs.microsoft.com/en-us/windows/security/information-protection/bitlocker/bitlocker-group-policy-settings#disable-new-dma-devices-when-this-computer-is-locked
)

NOTE: It is not recommended to use this GPO in lieu of the Thunderbolt™ prompting control in F10 BIOS setup since disabling Thunderbolt™ security in F10 BIOS setup will allow DMA-capable devices access to memory in the Pre-OS environment with no user authorization required.

#### Blocking Thunderbolt™ controllers to reduce Thunderbolt™ DMA threats to BitLocker

This optional group policy to block DMA capable devices attached to the Thunderbolt™ port from being enabled has drawbacks and could lead to undesirable results.

#### Link to GPO: [https://support.microsoft.com/en-us/help/2516445/blocking-the-sbp-2-driver-and-thunderbolt](https://support.microsoft.com/en-us/help/2516445/blocking-the-sbp-2-driver-and-thunderbolt-controllers-to-reduce-1394-d.)[controllers-to-reduce-1394-d](https://support.microsoft.com/en-us/help/2516445/blocking-the-sbp-2-driver-and-thunderbolt-controllers-to-reduce-1394-d.).

This approach is not recommended. The recommended alternative approach is to either disable Thunderbolt™ capabilities in BIOS on platforms that support this setting, or alternatively change the BIOS Thunderbolt™ security level to DisplayPort™ and USB (SL3) on those systems that do not support disablement of the Thunderbolt™ capability in BIOS settings.

### Microsoft Windows Kernel DMA protection for Thunderbolt™

#### This link has more details on the Microsoft implementation of this feature: [https://docs.microsoft.com/en-us/windows/security/information-protection/kernel-dma-protection-for](https://docs.microsoft.com/en-us/windows/security/information-protection/kernel-dma-protection-for-thunderbolt)[thunderbolt](https://docs.microsoft.com/en-us/windows/security/information-protection/kernel-dma-protection-for-thunderbolt)

Be aware that, in order to provide the best compatibility in Windows 10 1803, this feature does not enforce any restrictions on DMA devices for which the applicable drivers do not support DMAr. In RS5 and greater, there is a new OS policy for the feature that can be used to modify this behavior and increase the security posture of the platform at the expense of breaking compatibility with any devices which do not have drivers that support DMAr.

<span id="page-7-0"></span>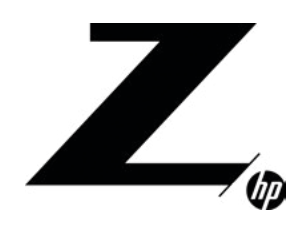

1 Objective About Thunderbolt™

2 DMA Risks [General Risk Mitigation Strategies](#page-1-0) 

[3-6](#page-2-0) Thunderbolt $T^M$  DMA Risk Mitigation BIOS Policies

7 [Windows 10 Policies](#page-6-0)

8 Using PCIe based Thunderbolt™

devices in BIOS Pre-OS environment

[Summary of Security Options](#page-8-0)

[10](#page-9-0)  Additional Resources

C

#### Enumeration policy for external devices incompatible with Kernel DMA Protection

It is recommended that the following policy be changed to "Block all" (Most restrictive): Devices with DMA remapping compatible drivers will be allowed to enumerate at any time. Devices with DMA remapping incompatible drivers will never be allowed to start and perform DMA at any time.

The policy can be enabled by using either:

Group Policy: Administrative Templates\System\Kernel DMA Protection\Enumeration policy for external devices incompatible with Kernel DMA Protection.

Mobile Device Management (MDM): DmaGuard policies ([https://docs.microsoft.com/en-us/windows/](https://docs.microsoft.com/en-us/windows/client-management/mdm/policy-csp-dmaguard#dmaguard-policie) [client-management/mdm/policy-csp-dmaguard#dmaguard-policie](https://docs.microsoft.com/en-us/windows/client-management/mdm/policy-csp-dmaguard#dmaguard-policie)s)

# USING PCIE BASED THUNDERBOLT™ DEVICES IN BIOS PRE-OS ENVIRONMENT

Some users will have Pre-OS use cases for externally attached Thunderbolt™ devices. Example use cases include:

- Booting from an external PCIe Based storage controller
- Booting from an external PCIe Based NIC
- Using Thunderbolt<sup>™</sup> connected external graphics solution where the user requires screen output before the OS starts

Pre-Boot PCIe device support (with default BIOS settings) varies based on notebook generation.

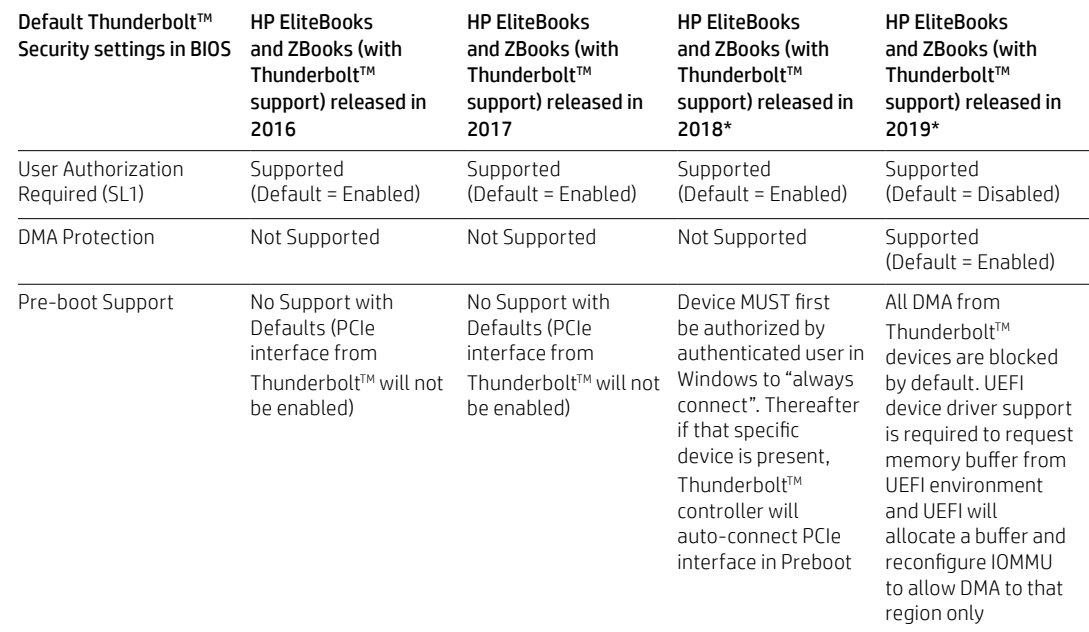

\* HP EliteBook x360 830 G5 has the same Thunderbolt<sup>TM</sup> security features as HP EliteBooks and ZBooks (with Thunderbolt™ support) released in 2018.

With DMAr support enabled, any Thunderbolt™ device requiring DMA that has a UEFI driver that does not request allocation of a memory buffer using the UEFI protocol will not be operable.

User Authorization (SL1) can be used in conjunction with DMA Protection which provides multiple layers of protection:

- 1. User must first approve in Windows and choose "always connect" before the device will be connected in the BIOS Pre-OS environment
- 2. Once connected, the device will be subject to DMA Protection restrictions

Note that "Secure Connect" (SL2) is not compatible with Pre-boot use cases for Thunderbolt<sup>™</sup> devices that require a PCIe interface.

<span id="page-8-0"></span>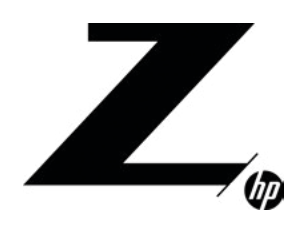

1

Objective About Thunderbolt™

2 DMA Risks [General Risk Mitigation Strategies](#page-1-0) 

 $\overline{a}$ 

Thunderbolt™ DMA Risk Mitigation BIOS Policies

7 [Windows 10 Policies](#page-6-0)

8

Using PCIebased Thunderbolt™ [devices in BIOS Pre-OS environment](#page-7-0)

9

Summary of Security Options

[10](#page-9-0)  Additional Resources

# SUMMARY OF SECURITY OPTIONS

The diagram below summarizes the various topics discussed in this paper and provides guidance on the options available for a given OS and Hardware capabilities as well as customer environment requirements. The further to the right side of the page that the final solution terminates, the higher the level of protection.

There are 3 types mitigations at a high level

- 1. Disable Thunderbolt™ PCIe connections (and thus completely block DMA).
- 2. Block new DMA capable Thunderbolt™ device until an authenticated user explicitly approves the connection.
- 3. Use of IOMMU Hardware to restrict the memory range each DMA capable device can access.

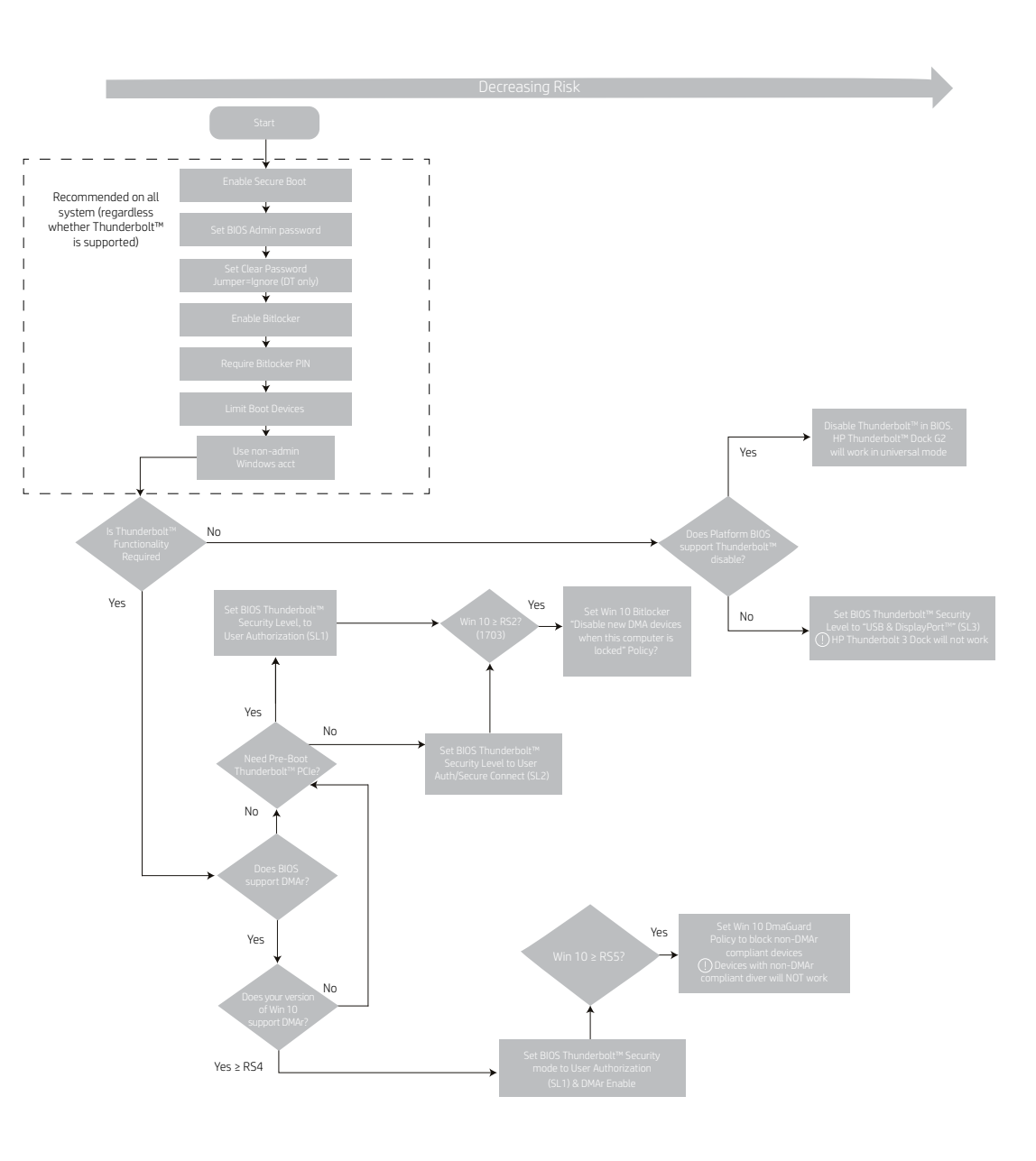

<span id="page-9-0"></span>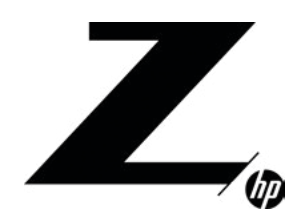

1 Objective About Thunderbolt™

2 DMA Risks [General Risk Mitigation Strategies](#page-1-0) 

[3-6](#page-2-0) Thunderbolt™ DMA Risk Mitigation BIOS Policies

7 [Windows 10 Policies](#page-6-0)

●<br>Using PCIebased Thunderbolt™ [devices in BIOS Pre-OS environment](#page-7-0)

 $\mathbf 0$ 

[Summary of Security Options](#page-8-0)

10 Additional Resources

# ADDITIONAL RESOURCES

#### HP

HP Thunderbolt Dock G2 Technical Whitepaper

[http://h20195.www2.hp.com/v2/GetDocument.aspx?docname=4AA7-3384ENW&doctype=Technical%20white%20](http://h20195.www2.hp.com/v2/GetDocument.aspx?docname=4AA7-3384ENW&doctype=Technical%20white%20paper&doclang=EN_US&searchquery=&cc=us&lc=en) [paper&doclang=EN\\_US&searchquery=&cc=us&lc=en](http://h20195.www2.hp.com/v2/GetDocument.aspx?docname=4AA7-3384ENW&doctype=Technical%20white%20paper&doclang=EN_US&searchquery=&cc=us&lc=en)

HP Elite Dock with Thunderbolt™ & HP ZBook Dock with Thunderbolt™ Whitepaper <http://www8.hp.com/h20195/v2/GetDocument.aspx?docname=4AA6-5088ENW>

# **MICROSOFT**

[https://docs.microsoft.com/en-us/windows/security/information-protection/bitlocker/bitlocker](https://docs.microsoft.com/en-us/windows/security/information-protection/bitlocker/bitlocker-countermeasures#protecting-thunderbolt-and-other-dma-ports)[countermeasures#protecting-thunderbolt-and-other-dma-ports\)](https://docs.microsoft.com/en-us/windows/security/information-protection/bitlocker/bitlocker-countermeasures#protecting-thunderbolt-and-other-dma-ports).

[https://docs.microsoft.com/en-us/windows/security/threat-protection/device-control/control-usb-devices](https://docs.microsoft.com/en-us/windows/security/threat-protection/device-control/control-usb-devices-using-intune#protect-against-direct-memory-access-dma-attacks)[using-intune#protect-against-direct-memory-access-dma-attacks](https://docs.microsoft.com/en-us/windows/security/threat-protection/device-control/control-usb-devices-using-intune#protect-against-direct-memory-access-dma-attacks)

# INTEL®

Thunderbolt™ and Security on Microsoft Windows 10 Operating System <https://thunderbolttechnology.net/security/Thunderbolt%203%20and%20Security.pdf>

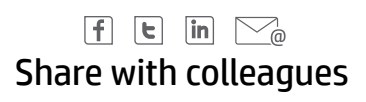

### LET US HELP YOU CREATE SOME AMAZING BUSINESS SOLUTIONS TODAY

[CONTACT US](http://www.hp.com/go/z)

© Copyright 2020 HP Development Company, L.P. The information contained herein is subject to change without notice. The only warranties for HP products and services are set forth in the express warranty statements accompanying such products and services. Nothing herein should be construed as constituting an additional warranty. HP shall not be liable for technical or editorial errors or omissions contained herein.

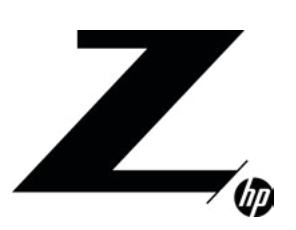

Intel, Core, Xeon and Thunderbolt are trademarks of Intel Corporation in the U.S. and other countries. AMD is a trademark of Advanced Micro Devices, Inc. NVIDIA is a trademark and/or registered trademark of NVIDIA Corporation in the U.S. and/or other counties. Autodesk is a registered trademark of Autodesk, Inc. and/or its subsidiaries and/or affiliates in the USA and other<br>countries. Microsoft and Win of their respective owners.

4AA7-5807ENW, April 2020